# Learning Goal for Module 7

Module 7 introduces more sophisticated specification of dummy variables, assessing the quality of the regression of the regression coefficients, and using regression as a forecasting model.

By the end of this Module, you will:

- Be able to create dummy variables for any situation
- Interpret the coefficients of a multiple regression
- Assess regression quality by testing the statistical significance of individual coefficients and the overall explanatory power of the model
- Use regression to predict and forecast.

## **1. Introduction**

The regression model introduced in Module 6 used a dummy variable (also know as indicator or qualitative variable) to define sex. In that model the indicator variable  $(X_1)$  became 0 for a man and 1 for a woman. Exercise 4 in that Module explored the idea that it does not matter how one codes gender (it could be 1 for a man and 0 for the woman), but such reversals change the sign of the coefficient  $a_1$  and therefore the interpretation of the regression.

As a rule, use "1" for the state you *expect* will show the increase in the intercept or slope. Moving from the state of "0" (female) to a state of "1" (male) results in a positive change for the intercept, making the calculation a little more intuitive. With the variable Sex coded 0 for a female, intercept stands for the salaries for women, when *all other* independent variables take the value 0. The coefficient on the dummy variable (Sex) then reads the salary boost for males over females.

Of course, the data may not confirm your expectations. The sign could be negative and the coefficient not statistically significant. It is always best to work through the implications of the dummy variables, by setting all variables to "0" and then vary the value of the dummies between 0 and 1 and calculate the implication.

But before exploring regression quality, this Module corrects a mistake in the salary model developed as part of Module 6.

### 1.1. Dummy variables

The issue is the coding of the variable field which used the following scheme

• Social Sciences =  $1$ 

- Life/Physical Sciences = 2
- Engineering  $= 3$

The mistake with this coding is that it embeds the idea that Life/Physical Science are "worth" twice as much as Sciences and Engineering is "worth" three times as much as Social Sciences. A statistical model should never presume or embed values within the data construction. To see how to correct this, recall a dummy variable turns on and off and takes the value of 0 or 1 to signal a two-state variable such as sex male/female, or buyer/non-buyer. This may imply that this technique applies only to variables that assume two states, such as gender (male or female, buyer, or non-buyer…) which is not true. Variables such with fields coded as three values can use a set of *two* dummy variables; variables with k discrete states can use k-1 dummy variables. How does this work in the case of the salary regression problem?

Define a new variable FIELD 1 as equal to 1, for Physical Sciences and 0 otherwise; and define FIELD 2 as equal 1 for Engineering and 0 otherwise. Using this logic, when Field 1

In general, K-1 binary (0-1)dummy variables can describe a variable with "K" discrete states

= 0 and Field 2 = 0 implicitly defines the Field as Social/Life Sciences.

Transforming Field (coded 1,2 3) into Field 1 and Field 2 uses the =IF statement. Recall from Module 2 that the =IF() function is a workhorse of Excel; here it creates dummy variables. In the Salary data, we need to create two dummy variables from one variable (Field) that originally coded as 1, 2, and 3. Note the construction of the =IF statement. It reads "If C2 = 3, then set the target cell  $(F2) = 1$ , otherwise set it to 0."

See

Salary Data with Field Fixed.xlsx

Video[: Using =IF to Code Dummy Variables](https://vimeo.com/735294862) 

Exercise 1 presents the original salary data and asks you to correct the coding, re-run the regressions and compare the interpretations from the two models.

Use F1 in Excel to explore these operations. =AVERAGEIF =SUMIF =COUNTIF See the Annex to this module.

Video: [Creating Monthly Dummies](https://vimeo.com/735294266) 

# 1.2. Non-linear regression

Here the term "non-linear" refers to *variables*, not non-linear in *parameters.* Compare these two models; the first is non-linear in variables and linear regression techniques can estimate  $a_0$ ,  $a_1$ , and a<sub>3</sub>, but the second is a non-linear expression that requires more sophisticated methods.

$$
Y_{i} = a_{0} + a_{1}X_{1i}^{2} + a_{2}X_{2i}^{1/2}
$$

$$
Y_{i} = a_{0} \frac{a_{1}X_{1i}}{a_{2} + X_{1i}}
$$

The linear regression can adapt to include certain non-linear specifications. Basic algebra can change variables such as power (e.g.,  $X_k^2$ ,  $X_k^3$ ... ) and logarithms(LN, LOG10). For certain equations, applying operators to an entire expression renders it to the linear form such as celebrated Cobb-Douglas model.

$$
Y = a_0 X_1^{a_1} X_2^{a_2},
$$

.

where Y designates output and  $X_1$  and  $X_2$  factors of production such as capital and labour. This is a multiplicative equation, but using logarithms (natural or to any base), creates a standard linear regression

$$
lnY = a_0 + a_1 lnX_1 + a_2 lnX_2
$$

The Cobb-Douglas *functional form* has the interesting property that by taking logs of both sides, the estimated coefficients  $a_1$  and  $a_2$  measure elasticities as discussed in Section [1.4.](#page-3-0)

Logarithms also rescale data such as in [Figure](#page-3-1) *1* and [Figure](#page-3-2) *2*. [Figure](#page-3-1) *1* shows the per capita incomes growing at increasing rates, especially for China and the US. We can create a more insightful chart by changing the vertical scale to logs. This produces [Figure](#page-3-2) *2* shows that China and the US are now close in terms of rate. Whenever series grow at exponential rates, using logarithms to "linearize" the trends reveal the growth rates more accurately.

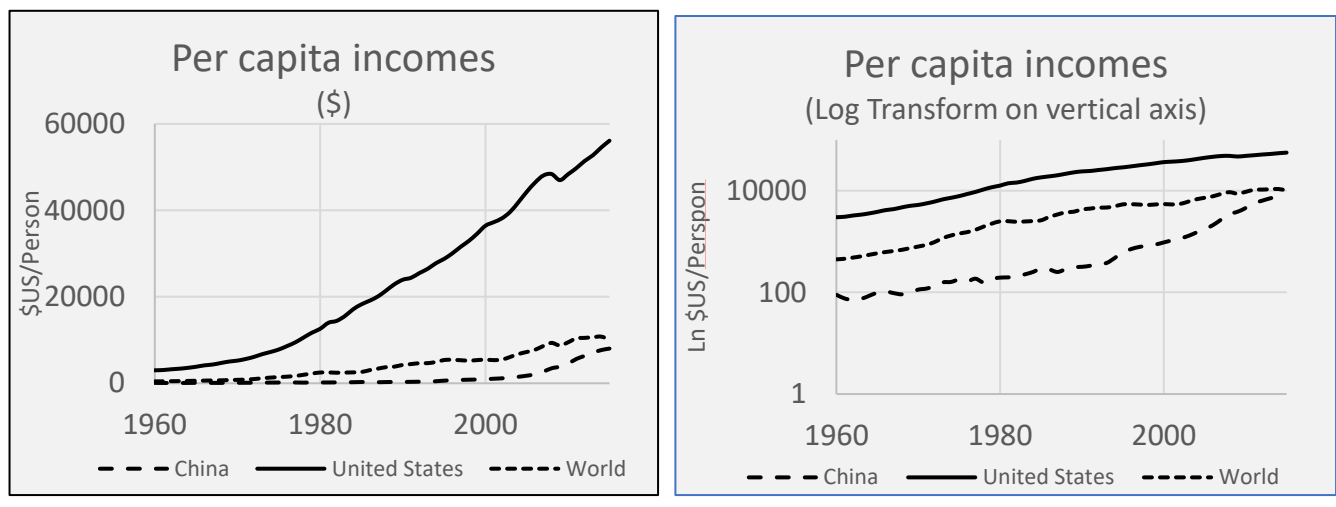

<span id="page-3-1"></span>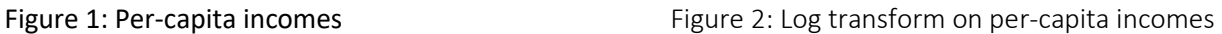

# <span id="page-3-2"></span>1.3. Specification

The term "specification" refers to three elements of an econometric model:

- Functional form is the model linear, additive and with untransformed variables (no power or logarithmic transformations, i.e., the standard model), or is it multiplicative with variables transformed such as the Cobb-Douglas model. Econometricians often use mathematics to transform theoretical models into linear additive forms since these are often easier to estimate and interpret.
- Variables inclusions/exclusions refer to the choice of variables. For example, the salary model has Sex, Seniority and Field as explanatory(independent variables). What about years of education as another independent variable? Often, datasets do not include all the relevant variables because of information deficits, or the analyst throws every possible variable into the equation, which is usually poor practice.
- Complexity often relationships exist with the set of independent variables, or the dependent variable can affect an independent variable (reverse causality), or a model may include multiple equations.

This course does not explore issues of specification, but it is important to be aware that the linear additive model used in Modules 6 and 7 are just the start of econometrics.

# <span id="page-3-0"></span>1.4. Elasticities

We often use a linear regression model of demand to measure price and income elasticities. To review, the regular regression coefficient has a simple interpretation. As an example, the linear regression models

$$
Y_1 = a_0 + a_1 X_1 + a_2 X_2
$$

 $a^{\vphantom{\dagger}}_o$  is the value of Y when  $\mathsf{X}_1$  and  $\mathsf{X}_2$  both = 0 (this is also the simple average of Y)

 $a^{}_j$  is the change in Y for a unit change in  $\mathrm{\mathsf{X}}_1$  (holding  $\mathrm{\mathsf{X}}_2$  constant)

 $a^{}_{2}$  is the change in Y for a unit change in X<sub>2</sub> (holding X<sub>1</sub> constant).

An important measure in microeconomics is *elasticity*, which measures the percentage change in Y for a one percent change in X. Literally, we define  $\epsilon^{}_1$  as the elasticity of Y with respect to X $_1$ ,

$$
\epsilon_1 = \left[\frac{\Delta Y}{Y}\right] / \left[\frac{\Delta X_1}{X_1}\right], \text{ which after a little arrangement becomes } \left[\frac{\Delta Y}{\Delta X_1}\right] * \left[\frac{X_1}{Y}\right].
$$

This formula defines the arc elasticity at a specific value of  $X_1$  and Y; typically, computer programs offer the elasticity at the mean of X1 and the associated mean of Y. From calculus, we can derive  $dY/dX_{1}$ as in the change at a point and is simply  $a_{1}$  , which implies for a specific regression equation  $e^{\varepsilon}_1 = a^{\varepsilon}_1$  (X<sub>1</sub> / Y), the point elasticity at the mean of *X1* and the mean of Y

**Example:** Imagine the regression result is  $Y = 134 + 2.3X<sub>1</sub> - 3.08X<sub>2</sub>$  and  $Y = 23.6$ ,  $X<sub>1</sub>$ =14.1, and  $X_2$  = 7.1, then  $\varepsilon_1$  = 2.3\* (14.1/23.6) and  $\varepsilon_2$  = -3.08 or (7.1/23.1).

Introductory economics and even intermediate microeconomics usually refer to elasticities in the context of how total revenue responds to changes in prices and incomes. It is a generic

**Interesting Fact:** The regression line pivots on the mean of  $X_k$  and the mean of Y. In other words, the means of all the independent variables ( $\overline{X}_k$ ) and the mean of the dependent variable  $Y_i$  lie on the regression line.

measure that applies to any multivariate model, measuring the response of the dependent variable to a change in any independent variable at any value of the independent variable.

For most expressions the elasticity varies with the values of the {Y, Xi} pair. Computer

programs that offer measures of elasticity, usually do this for the mean value of the dependent and independent variables. Special forms such as the Cobb-Douglas have a constant elasticity for all values of {Y, Xi}. A final note ... an that elasticity exists between the dependent variable and *one* independent variable, implying that a demand equation with three independent variables (own price, the price of a substitute, and income) will offer three elasticity measures.

### 2. Assessing regression quality

How do we know whether a regression is "good?" What do we mean by good? How can we do to make a regression better?

Before answering these questions, here is a caution. At the start of their learning, aspiring economic analysts will develop a checklist of regression requirements. They will adjust regression models to meet one or more of these tests, with thinking about whether the changes make sense, align with other work, or align with theory. If you find something startling or unusual in your regression results, it is much more likely that errors exist in the data, or you have specified a strange model.

By good, is usually meant whether the independent variables explain the variation in Y (dependent variable). If we see all sorts of different values of salary in an organization, but when we correlate Sex, Seniority, and Field with Salary , we see no relationship, a regression model that tries to explain the variation in Salary (the different salaries) is likely to offer little insight. To understand the basis for quality assessment ion regression models, it is worth stepping back to the early days of astronomy.

# 2.1. Assumptions of the linear regression model

The telescopes of the 17<sup>th</sup> centuries were major scientific innovation, by far from the precision instruments of today. Errors in observation occurred because of the crude instruments and because atmospheric conditions and dust obscured the stars. Astronomers were the first to develop and use a method for averaging the observations on planets and stars.

The important insight was that adding observations and averaging, reduces error. More data leads to better understanding. Legendre, the famous French mathematician developed the *method of least squares,* which has evolved to the general linear model with the following assumptions

- 1. The basic form is linear and additive  $\hat{Y}_i = \hat{a}_0 + \hat{a}_1 X_{1i} + \hat{a}_2 X_{2i} + ... + \hat{e}_i$ . Notice that *Y* and the coefficients *a<sup>1</sup>* and *a<sup>2</sup>* appear as estimates (^) and that a new term *e<sup>i</sup>* now appears
- 2. The dependent variable  $Y_i$  has measurement error, but we assume the independent variables  $X_1, X_2, \ldots$  have no measurement error.
- 3. The estimated regression model designated as  $\hat{Y}_i = \hat{a}_0 + \hat{a}_1 X_{1i} + \hat{a}_2 X_{2i} + ... + \hat{e}_i$ supports the measurement of residuals  $e_i = (\hat{Y}_i - Y_i)$ . The general linear model *assumes* that the residuals have a normal distribution with a constant variance.
- 4. The method of least squares is to find those  $\hat{\mathsf{a}}_{_{\mathrm{0}}},\hat{\mathsf{a}}_{_{1}}$ , ...that makes  $\frac{n}{2}$ i=1 e  $\sum_{\mathsf{i}=1}\mathsf{e}_{\mathsf{i}}^{\mathsf{2}}$  as small as possible.

# 2.2. Methods of least squares

One might try to "eyeball" or guess the best straight line that summarizes a linear relationship between X and Y. However, the most common rule for creating the regression line is the method of least squares.

> An important assumption of the linear regression model is that we specify a dependent and one or more independent variables before any statistical analysis. The literature and theory are the common starting point for developing a model. We assume that Y has no measurement error, while the independent variables *X<sup>k</sup>* are fixed and known – no measurement error.

The goal of regression is to find the line that minimizes the error (vertical distance) between the observed value of Y and the estimated value of Y. From If we just summed the e<sub>i</sub>, the positive and negative values cancel, so just like measuring the variance, each deviation must be squared and then added. (Review the calculation of the variance in Module 2.) The key notion is that by adjusting *a0, a1, a2*…, the variance of the deviations also varies and for some unique combination, becomes minimized.

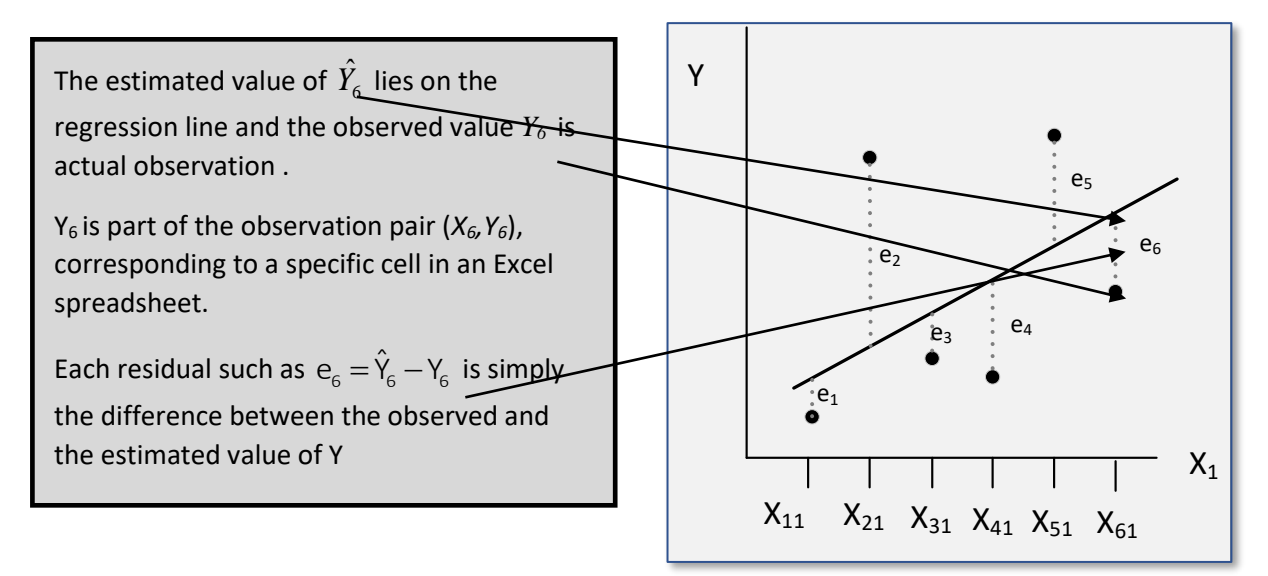

The spreadsheet [Regression Variation and RSQ 1.xlsx] illustrates the sum of square residuals. Yest or  $\hat{Y}$  results from inserting the values of X into the estimated equation from the regression option

in the Data Analysis ToolPak Option. Notice that the residuals (Y-Yest) sum to 0 and we need to square these for the same reason we needed to square the deviations in a variance. The sum of squared residuals  $(Y-Y_{est})^2$ , divided by n-2 (here = 8) is the variance of the regression. Study the calculations in this spreadsheet carefully to understand the basis of regression models

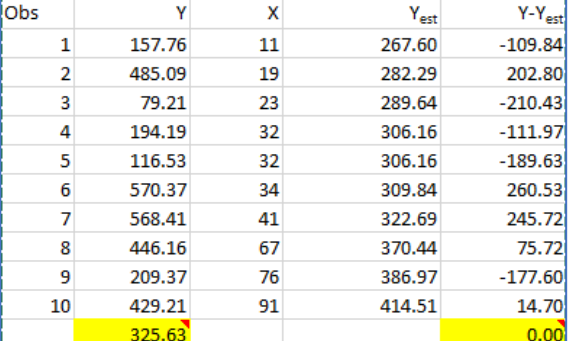

Before considering measures of regression quality, let's consider exactly how to estimate  $\,a_{_0}\,$  and  $a_1$  from the simple linear model  $Y_i = a_0 + a_1 X_{1i} + e_i$ . Any econometrics text will detail the derivation of the equations for estimating the intercept and slope, which are

$$
\hat{a}_{1} = \frac{\sum_{i=1}^{n} (X_{i} - \overline{X})(Y_{i} - \overline{Y})}{\sum_{i=1}^{n} (X_{i} - \overline{X})^{2}}, \text{ and}
$$

$$
\hat{a}_{0} = \overline{Y} - \hat{a}_{1} \overline{X}
$$

See [Normal Equations.xlsx] to see how these formulas produce the same regression results as the Data Analysis ToolPak.

### 3. Assessing regression quality

Quality in regression analysis has two general dimensions

- *Explanation:* Regression models that explain more variation in the dependent variable are more useful and therefore have higher quality
- *Prediction:* Regression models that predict well are more useful and therefore have higher quality.

Of course, more detail exists, and these are just general statements.

Video: Regression – [Normal Equations](https://vimeo.com/735294421) 

Many statistics assess the quality of a regression – we will only cover a few of the more important ones here (specifically the  $R^2$  and "t" scores). To start, measures of regression quality depend on the idea of *error,* which means that the "residuals" – the data variation not explained by our model – becomes the central element of assessing regression quality.

# 3.1. Goodness of fit – concept

The goodness of fit ( $R^2$ ) is the most is and abused measure of regression of regression quality

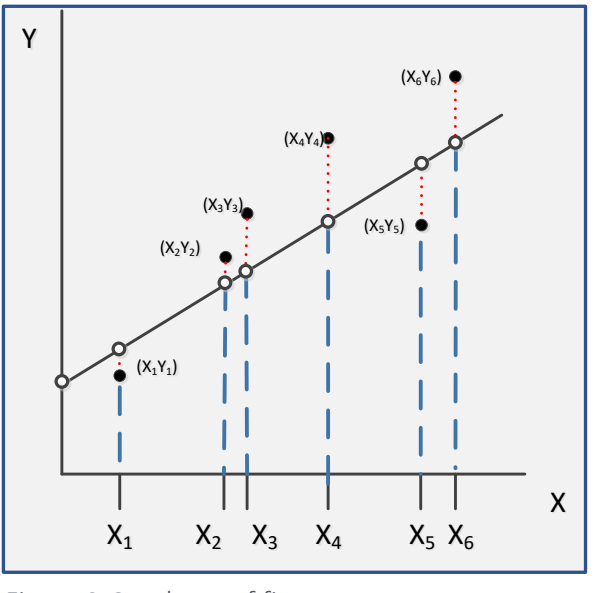

<span id="page-8-0"></span>Figure 3:Goodness of fit

The figure at the left is the fundamental picture of a regression equation.  $\int_{a}^{b}$  data consist of six pairs of numbers  $(x1,y1); (x2,y2)...(x6,y6)$ . A typical excel spreadsheet with these data would appear as follows *e 6 e 5*

Here (x1,y1) correspond to the pair number 23,15 and are in cells A2 and B2. In [Figure 3](#page-8-0), they are the solid dots at  $(X_1,Y_1)$ 

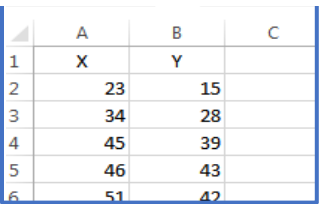

The estimated equation  $\;\hat{Y_{i}}=\hat{a}_0+\hat{a}_1X_{i}\;$  appears as the straight line. The "clear circles" are the

estimated values of  $\hat{Y}_i$  that form the regression line .

The figure shows two possible scenarios, where the same set of X values are associated with different Y values appearing as black dots and green triangles. Each set of data supports different regression lines

In general, the "black" points tend to cluster and support the black regression more than the "green triangles" support the green regression. We say that the black regression has a higher goodness- of- fit.

The measure for goodness-of-fit for a regression is the  $R^2$ , which varies between 0 and 1, where 0 means no fit and 1 suggests a perfect fit.

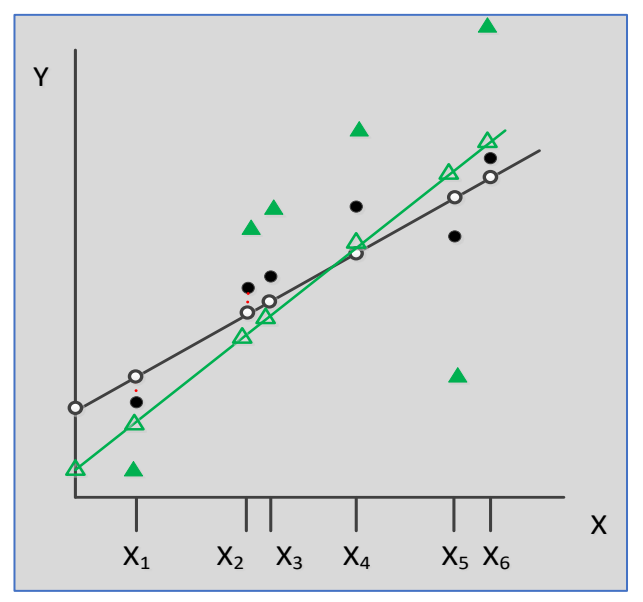

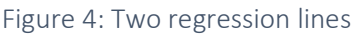

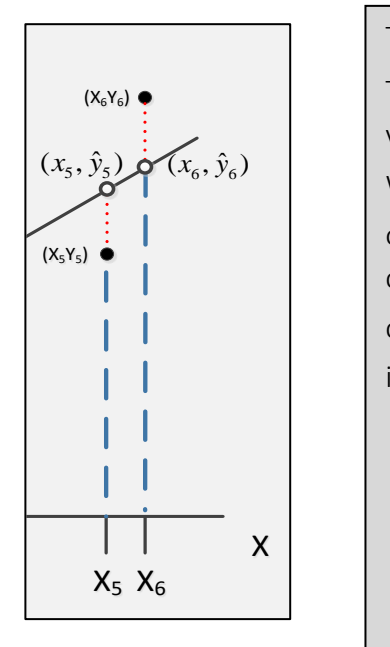

The figure at the left shows the detail around points ( $\mathsf{x}_{\mathsf{S}'} \mathsf{y}_{\mathsf{S}}$ ) and ( $\mathsf{x}_{\mathsf{G}'} \mathsf{y}_{\mathsf{G}}'$ ). The solid dots are the data we observe, while the white circles are the estimated values shown as the data pairs  $x_{\scriptscriptstyle{\overline{5}}}, \hat{y}_{\scriptscriptstyle{\overline{5}}}$  and  $x_{\scriptscriptstyle{\overline{6}}}, \hat{y}_{\scriptscriptstyle{\overline{6}}}$ 

We say that  $\hat{y}_5$  is the estimated value of y given  $x_5$ . Note, **and this is important**, once we decide that x is the independent variable, its value remain fixed. If we change our minds and come to see X as the dependent variable and Y as the cause, we will estimate  $X_i = b_0 + b_1$  $\hat{X}_i = \hat{b_0} + \hat{b_1} Y_i$  Our theory guides us in the designation of independent and dependent variables:

**Example:** In most cases advertising spending causes increases in sales not the reverse, although other factors boost sales (income, employment, prices…). *Example:* Most macro theories view consumption as a function of (depends on) income.

**Example:** Increases in prices will usually reduce quantity demanded. (Recall the possible exceptions from microeconomics for luxury goods and Giffen goods.)

The difference between the estimated value and the actual values of y  $\hat{e}_1 = (y_1 - \hat{y}_1); \hat{e}_2 = (y_1 - \hat{y}_2); \dots \hat{e}_n = (y_n - \hat{y}_n)$  are the "residuals of the regression. These sum to 0, but measures of regression quality depend on the sum of the square of the residuals.

# 3.2.  $R^2$  as a measure of goodness of fit

Explaining the total variation in Y forms one of the goals for a regression (prediction is the other). Recall the total variation is really the variance in Y, and we measure that, like any variance, by taking deviations  $(Y_i - \overline{Y})$  , squaring them  $(Y_i - \overline{Y})^2$  and summing across all observations

 $\sum_{i=1}^{n} (Y_i - \overline{Y})^2$ 1  $\sum (Y_i - \bar{Y})^2$  . No regression model can ever explain all the variation in Y. The total variation (total *i* sum of squares – SST) is comprised of the explained sum of squares (SSE) plus the residual sum of squares (SSR)

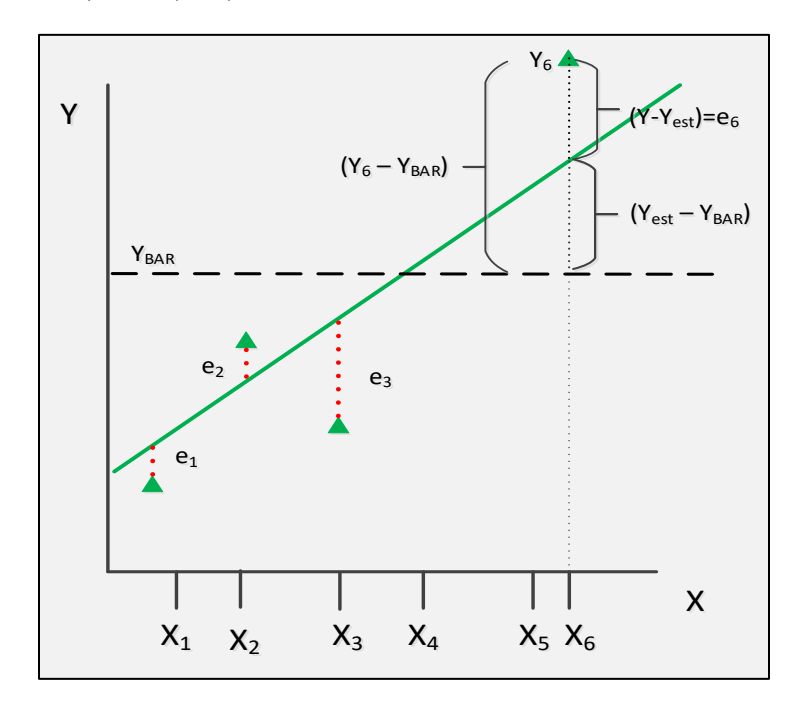

**SST = SSE + SSR R <sup>2</sup> = SSE/SST = 1 – SSR/SST**

Intuitively, the wider the spread of residuals, the lower the goodness of fit.

Wide spreads in residuals are the same as having a high ratio of unexplained to explained variation.

Video: [Regression - R Square](https://vimeo.com/735294446) 

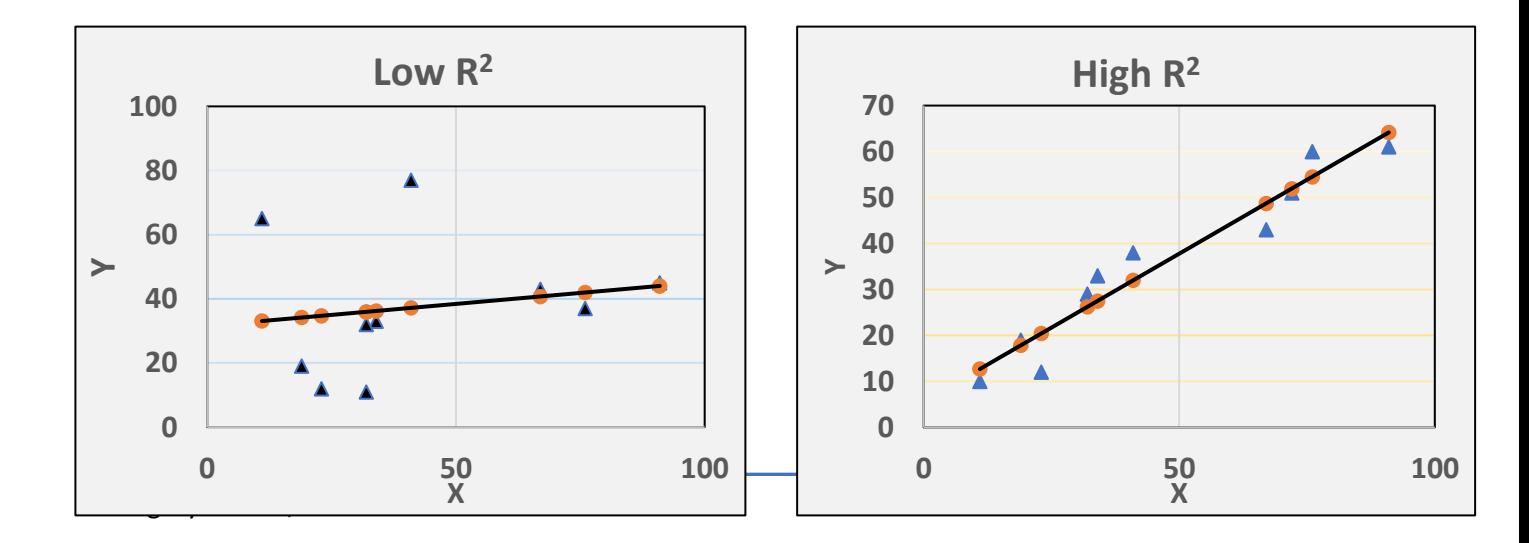

The two figures show two situations with different regression.  $R^2$  is insufficient to assess regression quality on its own. The reliability of the parameters  $a_0$  and especially  $a_1$  are important in validating theoretical models. For this we need tests on the statistical significance of regression coefficients

# 3.3. Testing the regression parameters - t tests

More important than the  $R^2$ , the regression parameters  $a_k$  are central to testing the quality of a model. To recall, a null hypothesis is any statement/belief that is "nullifiable" (falsifiable) because evidence shows a low likelihood of making a mistake in rejecting that statement.

Recall the Z score from the standard normal distribution in Module 5, where a typical null hypothesis was H<sub>0</sub>: Male wages and female wages are equal, or H<sub>0</sub>:  $\mu_{m}$ - $\mu_{f}$  = 0 (for a two tailed test) and H<sub>0</sub>:  $\mu_m > \mu_f$  when testing whether male wages exceed female wages.

The t distribution is one of the most useful probability functions for testing statistical reliability of regression parameters. The Z test works only when we have full information on the population (mean and variance/standard deviation).The t distribution supports hypothesis testing in small samples, where we can estimate means and variances only from the sample information. William S. Gosset developed this statistic to support quality control in testing batches of Guinness beer in Dublin.

The t distribution supports statistical decision making in small samples and is of statistical tests that require us to acknowledge *degrees of freedom*, the F and Chi-square tests being the other tests common to econometrics. A rigorous treatment of the degrees of freedom is beyond the scope of this text. Informally, the concept of degrees of freedom measures the extent to which "surplus" information exists, beyond the minimum needed to estimate the model. The more information the more reliable the test and the more valid the estimate of the regression parameters  $a_0$  ....  $a_k$ 

> With one point, it is impossible to estimate a line – an infinite number exist

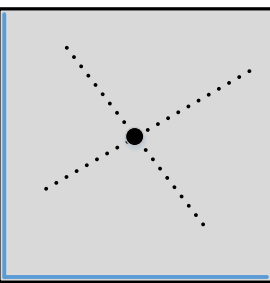

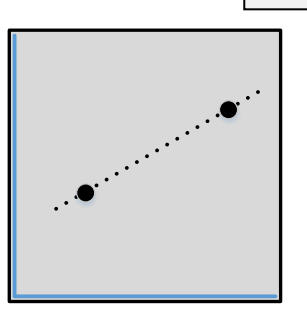

The two variable linear regression has two parameters ( $a_0$  and  $a_1$ ), and two points is the minimum information needed.

With three points, we have a "surplus" of 1 point and need a regression (method of least squares) to estimate the "best" line. The more "surplus" information we have, the higher the degrees of freedom.

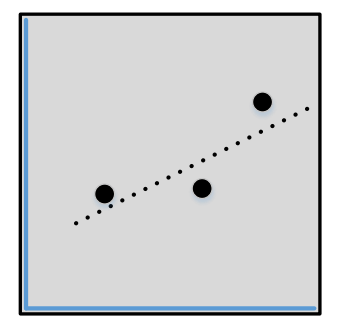

The t distribution has the following formula (you have permission to roll your

eyes)  $f(x) = \frac{1}{\sqrt{x}}$  $f(x) = \frac{\Gamma(\frac{V+1}{2})}{\sqrt{2}} (1 + \frac{t^2}{2})^{ \frac{V+1}{2}}$ νπΓ( $\frac{V}{2}$ ) v , where x is observation and v the degrees of freedom (n=k).

$$
See \t\t t-Dist Generation xlsx \t\t and \t\text{Regression} - t stat.xlsx
$$

The null hypotheses associated with the regression model are for the intercept and slope(s). Think of the following model

$$
Y_i = a_0 + a_1 X_{1i} + a_2 X_{2i}
$$

The null hypotheses associated with the basic tests on the regression coefficients  $\,a_{\rm 0}, a_{\rm 1}, \text{ and } a_{\rm 2} \,$ are

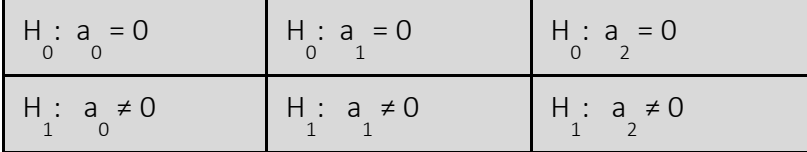

More complex null hypotheses are possible such as

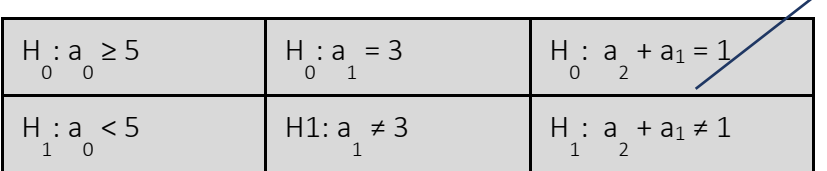

Complex coefficient tests are common in advanced econometrics will not be part of this course

The ratio  $\rm a_{_1}$  / se( $\rm a_{_1}$ ) forms the  $\rm t$  statistic (analogous to the Z score) and is really a **risk ratio** … the probability (risk) of being wrong if we reject  $H_0$ , when in fact it is true. The standard error of the intercept (se(a<sub>0</sub>)) and slope (se(a<sub>1</sub>)).

This risk ratio reflects the risk of a Type 1 error when we reject the null hypothesis. Critical values of the t statistics appear in the table. See [Sampling Distribution of Slope and Intercept.xlsx]

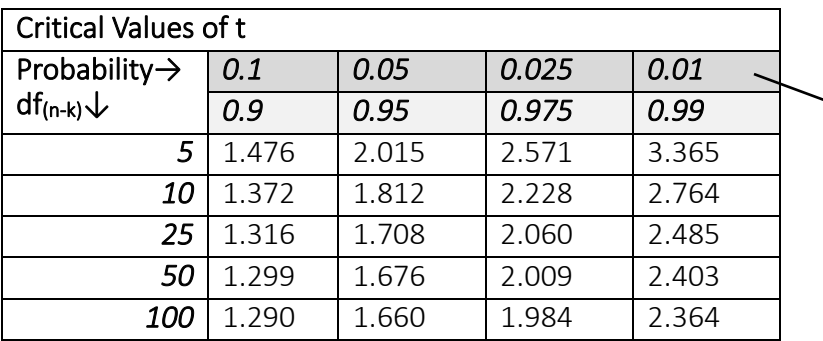

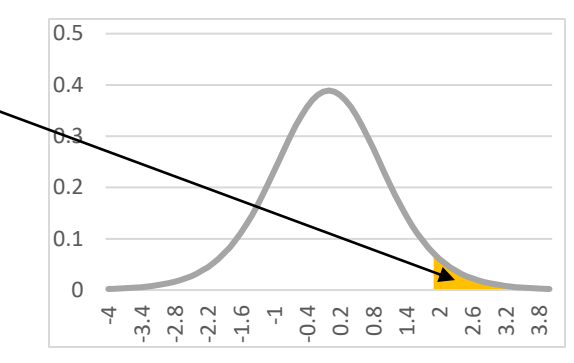

Video: [Sampling Distribution](https://vimeo.com/735294724) – [Slope and Intercept](https://vimeo.com/735294724) 

# 3.4. The contribution of an independent variable – t tests

Most commonly, we test the null that a coefficient is statistically significant from 0, and often with a one tailed test, since theory creates an expectation that economic relationships are positive (e.g., marginal propensities to consume) or negative (e.g., own price elasticity).

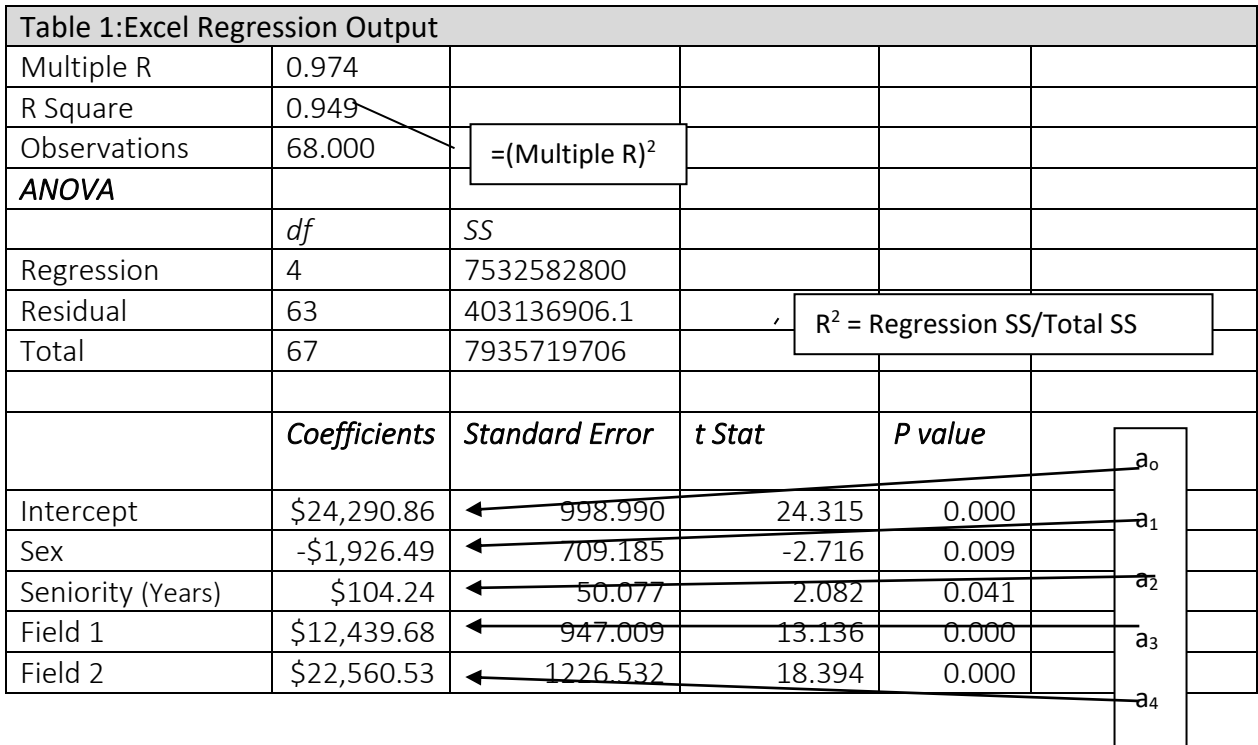

L

The R2, shows that this linear model with four independent variables and an intercept explains 94.9% of the variation in the dependent variable – Salary. The Multiple R is the correlation between the predicted and actual values. (Multiple R)<sup>2</sup> = R<sup>2</sup>.

The ANOVA reports the SSE, SSR, and SST that form the  $R^2$ .

Since Salary is measured in \$, it helps to translate the coefficients into dollars to support interpretation. The t statistics is Coefficient/Standard Error. The Standard Error is the standard deviation of the sampling distribution of the coefficient. The p value is the probability of a Type 1 error.

The most important aspect of regression, aside from setting up the model, developing the data, and defining variables (e.g., recoding Field into two variables Field 1 and Field 2) is interpreting the results. In this case the Intercept, Sex, Field 1, and Field 2 are statistically (P values smaller than .009), and Seniority is significant at .041. We take a small risk in rejecting the null the Field 1 (Life Sciences) and Field 2 (Engineering) do not affect salary. Recall Field 1 = 1 for Life Sciences and 0 otherwise and Field 2 = 1 for Engineering and 0 otherwise. When Field 1 = 0 and Field 2 = 0, the regression defines Social Sciences as the occupation which is the value of the intercept. Recall also that Sex = 0 for a male and 1 for a female.

#### See Regression – Salary on Sex, Seniority and Field.xlsx

Vide[o: Regression on Salary on](https://vimeo.com/735294476)  [Sex, Seniority, and Field](https://vimeo.com/735294476) 

Read this next section carefully and make sure you understand – something like this always appears on tests and the final exam,

Here is the interpretation of the regression. Let Field 1 = Field 2 = 0. Then for someone in the Social Sciences, their starting salary (Seniority = 0 years) is \$24,290.96 if they are male, and \$22,364,47 if they are female (\$24,290,86 – \$1,926.46). Each addition year of work adds \$104.24.

Now, for a male in the Life Sciences, their starting salary is \$36,730.54 (\$24,290.86 + \$12,449.68) and for a male Engineer, the starting salary is \$46,851.39. Females would earn \$1,926.49 less for each occupation. Note that seniority has a small impact on salary, and it is occupation that is by far the most important influence. The role of Sex, while statistically significant, is much less important. Students focus on statistical significance, and while it is important, the numerical size of the coefficient is also relevant to interpreting a regression. A coefficient with a value of .000004 that is statistically significant at the .001 level is relevant for most forecasting and policy studies.

Balancing statistical significance and coefficient value can be tricky. Imagine that the coefficient on Field 2 (Engineering) was \$22,560 as estimated here, but the p value was .15 and not .000. The null hypothesis is that an Engineering degree adds no extra income. You take a 15% chance of being wrong if you reject this null. Your gut tells you that Engineers get a salary boost, but the data do not support this. Most statisticians would advise to treat the value \$\$22,560 as if it were 0.

Notice that Seniority has a p value of .041 and, meaning that you take a 4% chance of being wrong if you reject the null (additional years of work – seniority – have no impact on salary). But the value of \$104 for each addition year is trifling. Someone with a Social Science degree would need 216 years to catch up to an Engineer (\$22,560/\$104)! It is probably easier just to suck it up and get the Engineering degree.

# 3.5. Seasonal adjustment of data and forecasting

Time series data represent are a format for economic information. Certainly in 2020, marking both the progress of COVID and the collapse of the economy requires time series information. As noted in Module 2, time series data comprise one or more variables that have a time stamp. That time stamp may be minutes, hours, days weeks, months, quarters, or years.

As described in Module 2, time series data typically show one or more of four components – trends, cycles, seasonality, structural breaks, and random events. This section examines seasonality in time series and the creation of basic forecasting models.

# 3.5.1. Trend and cycle component

### In

an overall *trend* exists. This is the basic relationship, and here the independent variables per capita incomes and population influence retail sales.

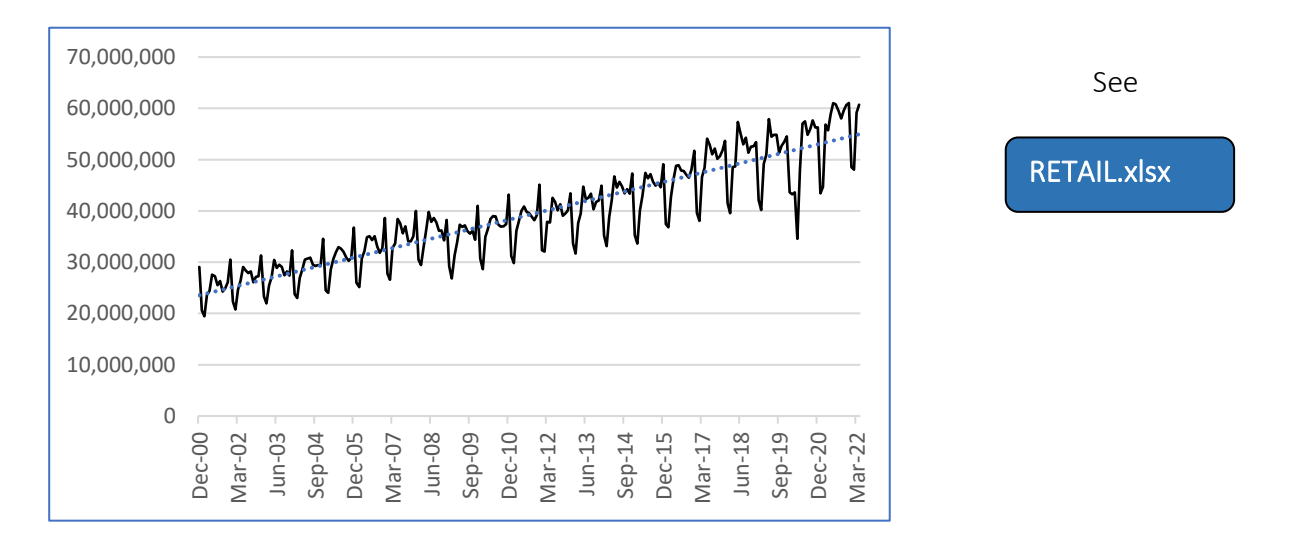

Figure 5 Retail Sales Canada (\$'000) Table: 20-10-0008-01:

The *cycle* is harder to see. One can create trends for subsets of retail sales. [Figure 6](#page-16-1) shows a series of trends for subsets of retail sales over the Dec 2000 – Apr 2022 period. The pre and post Great Recession (Dec 2008 – Jun 2009) are close, suggesting that retail sales did not experience much change through the business cycle, most likely because households must maintain housing, food, gasoline, and other routine spending

<span id="page-16-0"></span>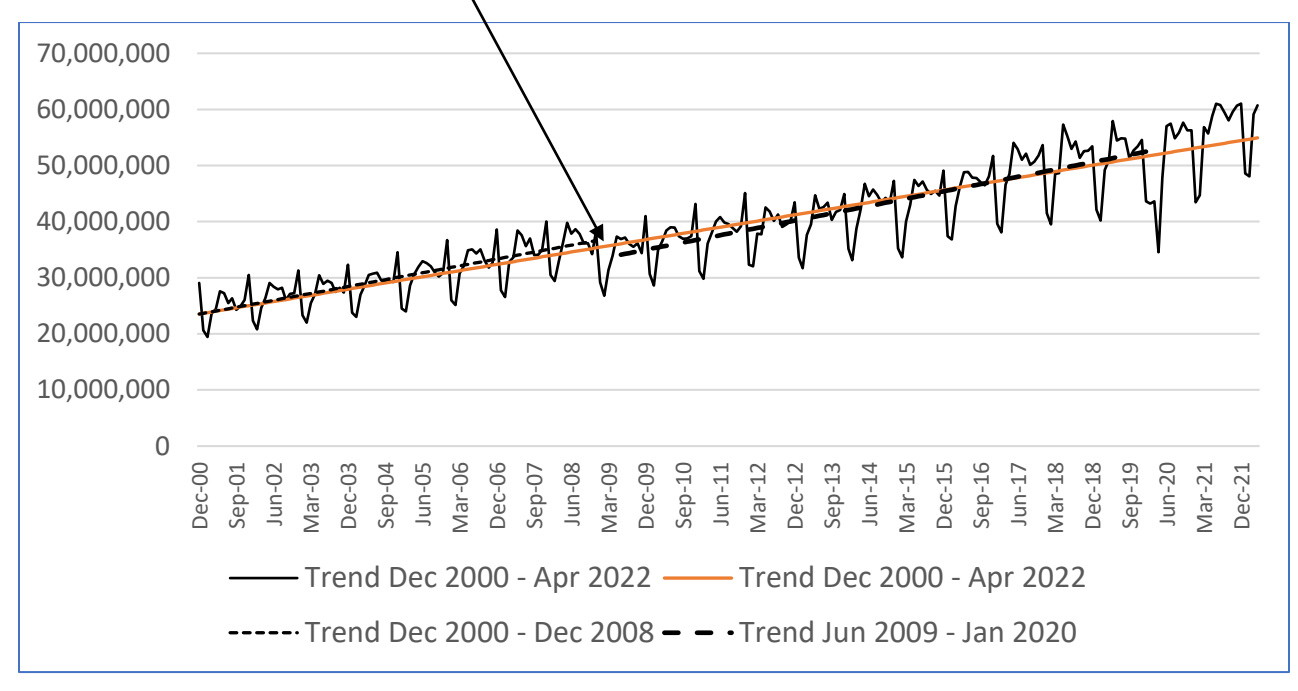

<span id="page-16-1"></span>Figure 6: Retail trends

RETAIL Trends.xlsx

Study RETAIL Trends.xlsx to understand how to set up and graph these trends.

The various trend regressions are simple time trends

$$
Y_t = a_0 + a_1 t
$$

where t indicates a date. This is peculiar regression; time is not a "variable" and does not "cause" changes in *Y<sup>t</sup> .* Time is simply a tape measure against which to record changes in Yt, here retail sales. By looking at the twists and turns of  $Y_t$ , we can align events, such as the Great Recession, on the time tape, but in no sense did December 2007 *cause* the financial crises. Measuring rates of change assessing the severity of structural change is a main purpose of a time trend regression. By adjusting the sample, one can estimate trends for data subsets.

Structural breaks occur in 2008/2009 (Great Recession) and the precipitous drop in March/April 2020 due to COVID. But even after the sharp dip in the summer of 2020, retails rebounded to previous levels very quickly.

Video: [Retail Sales Canada](https://vimeo.com/735294614) 

# 3.5.2. Seasonal adjustment

Retail trade reflects the equilibrium between demand and supply, typically showing all four time series components. The seasonal component in the figure is apparent. In Canada, Peak retail sales typically occur in December, with a minimum in February. Often, analysts compare peakto-peak or trough- to-trough. The data in the figure are unadjusted for seasonality; that option exists for most time series maintained by Statistics Canada and other official statistics. Most often downloading the seasonally adjusted data makes sense, since central statistical agencies all use similar adjustment mechanisms that are quite sophisticated. However, since corporate data and information from other governments may not be seasonality adjusted (de-seasonalized), it is helpful to acquire some basic procedures for modifying the data.

Modelling the seasonal component of time series serves three purposes. First, seasonal adjustment clarifies the average movement of a variable data series. A time trend model is often too "aggressive" and can obscure important variation. Second, incorporating seasonal variation into a time trend model creates a framework for "story-telling". Why do sales peak in December, sag in February, recover in July? These are sales for Canada. Do you imagine the same pattern would occur in a Southern hemisphere country" A Muslim country? Third, adding the seasonal component to a model will usually increase forecasting accuracy.

A common approach to seasonal adjustment is the moving average (MA). This requires taking successive averages of data spans, typically 3, 5 or 7. The conventional MA process places the average in the last of the set of 3, 5, 7…). This has the effect of shifting the resulting observations, so no gaps exist in the most recent series. The methods used in Col 3 and 4, has gaps in the first and last positions, which can be a disadvantage.

Choosing the period for an MA requires judgement. The trade-off is between smoothing the variability and seeing the underlying movement in a series, versus tracking all "twists and turns" in the data.

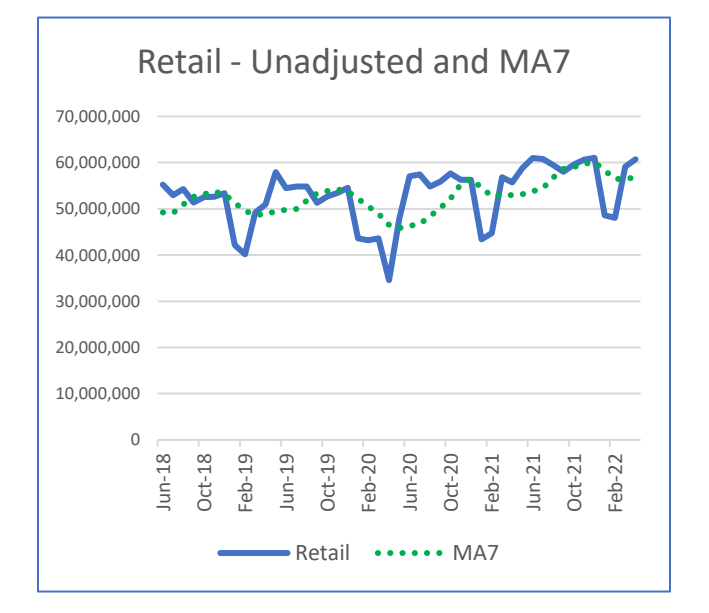

These three figures show the original Retail data (Jun 2018 – Apr 2022), and the effect of a moving average of 3 and 7 periods respectively. See [RETAIL MA.xlsx] making sure you work through the formulas. Note that these charts are at the bottom of the spreadsheet.

In general, use odd numbers for moving averages (think about why that must be). Note that the MA process deletes observations at the start.

### $\Omega$ 10,000,000 20,000,000 30,000,000 40,000,000 50,000,000 60,000,000 70,000,000 Jun-18 Oct-18 Feb-19 Jun-19 Oct-19 Feb-20  $\overline{u}$ Oct-20 Feb-21 Jun-21 Oct-21 Feb-22 Retail - Unadjusted and MA3  $Retail$   $---$  MA3

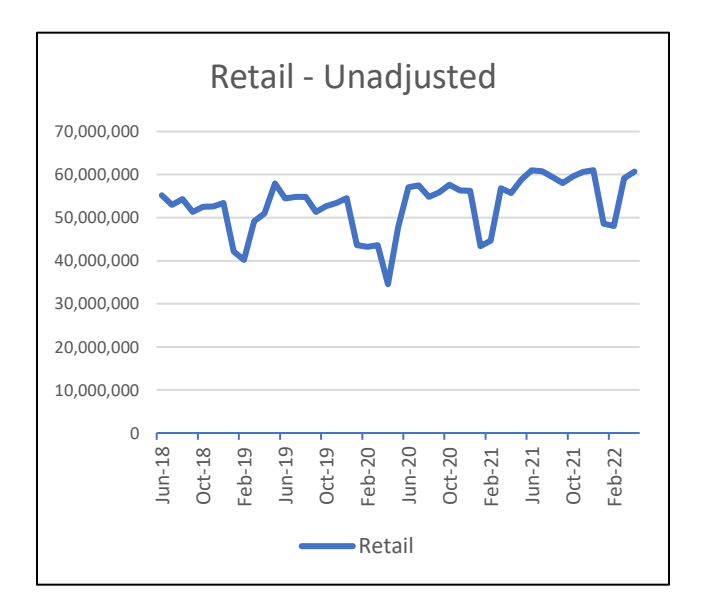

# 3.6. Creating a seasonal index

A seasonal index tracks changes across weekly/monthly/quarterly cycles. Several techniques exist for creating seasonal indexes; some rely on using a moving average while others use regression-based techniques. The easiest approach requires isolating time slices, where the seasonality repeats. The figure below shows the data for ] from the examples folder. Motor Vehicle Sales.xlsx

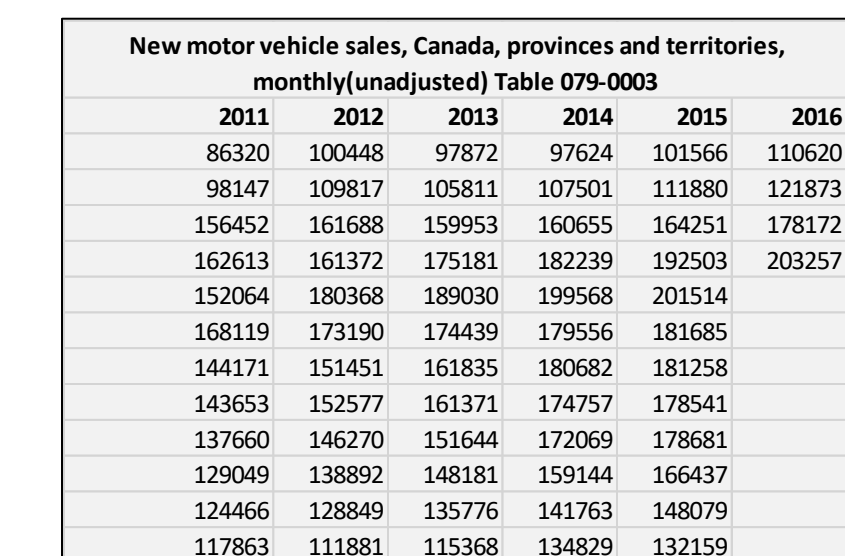

### The **Average Percent Method** has three steps

- Drop Incomplete years (2016)
- Sum each year and for each month create a new variable showing the percentage of the total year's sales
- Summarize across each month using mean or median and use the resulting column as the seasonal index. See Motor Vehicle Sales-Creating Median&Average Index.xlsx

# 4. Forecasting

Forecasting comes in two varieties – projections based solely on the time series itself (call this *technical* forecasting) and projections based on a causal model that links the time series to causal variables (call this "*fundamentals"* forecasting).

### 4.1. Technical forecasting

Technical forecasting builds its projections using trend, cycles, and seasonality to extend a series beyond the present.

All forecasting is *conditional.* Technical forecasts are conditional on trends, cycles and the seasonal patterns remaining stable. Fundamental forecasts require both the projection on the independent variables and that the coefficients linking the independent variables and the dependent variable remain stable. This text focuses on technical forecasts.

The graphical options in Excel offer a simple (simplistic) approach to forecasting. It simply extends the trend using options in the menu.

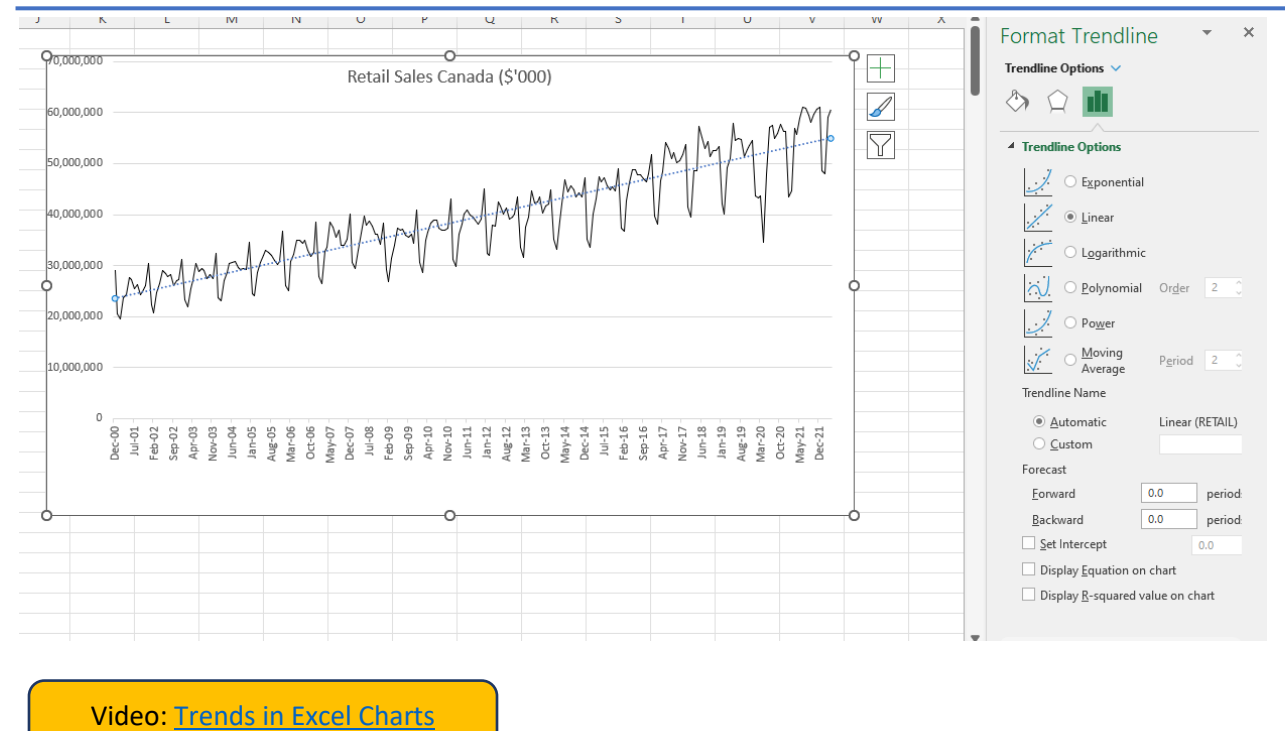

For prediction, the important question is how well a model based on historical (past) information can project into the future. Other Important questions include:

- Does the model capture the trend (linear or non-linear)?
- Does the model reflect seasonal and cyclical factors?

Imagine we wished to understand car and truck sales in Canada as shown in [Figure 7](#page-21-0).

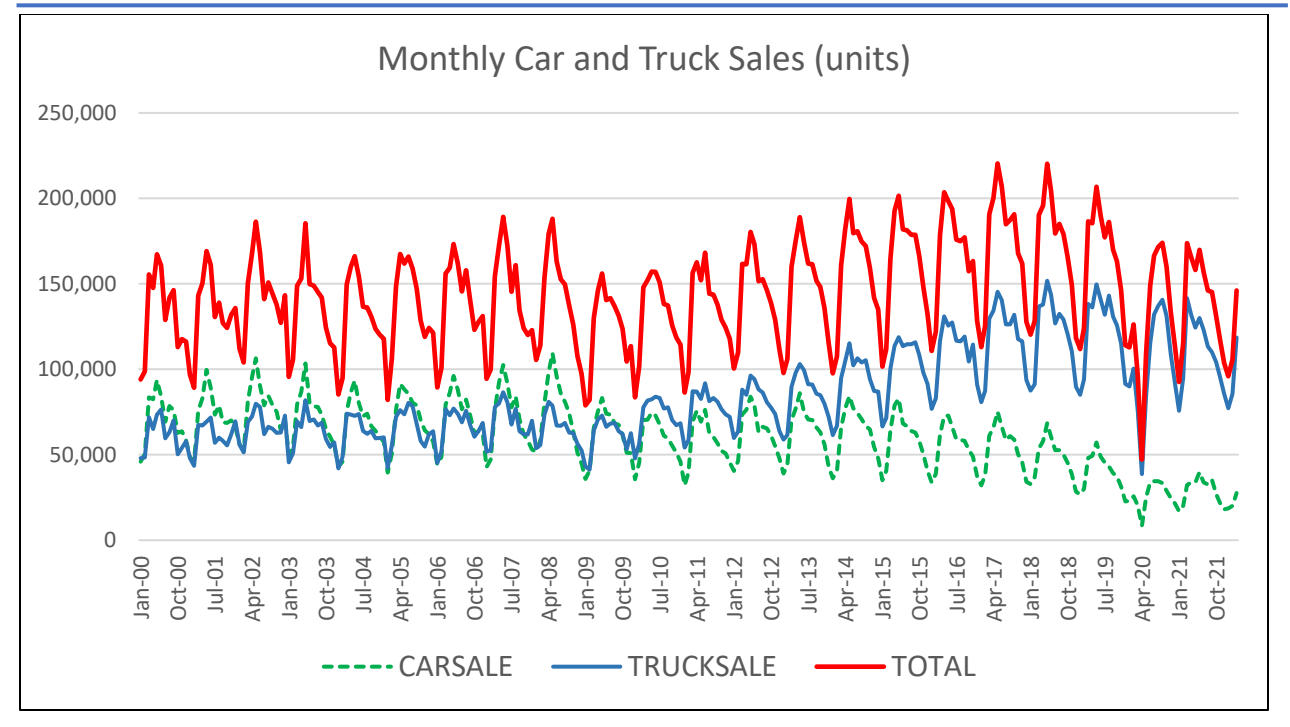

<span id="page-21-0"></span>Figure 7: Vehicle sales

At first glance these time series show extreme seasonality. It also appears Canadians have been purchasing fewer cars over the period 2001 to the present, while the number of trucks (which include SUVs) has steadily increased. Also note the impact of the Great Recession (2008-2009) and COVID starting in January 2020 . (It is also always good to look at the raw data in the

spreadsheet and not relay on the graph. See

Vehicle Sales.xlsx

 $[$ ] $)$ 

A forecasting model needs to capture the trend and the obvious seasonality in sales. Since these are monthly data, the model must specify 11 (k-1) dummy variables.

$$
Y_t = a_0 + a_{1t}T_t + a_2D1_t + a_3D2_t... + a_{12}D11_t,
$$

where  $Yt$  is total vehicle unit sales in month $t$  , T denotes the month, and  $D\mathbf{l}_{t}$  ,  $D2_{t}$  ..., $D\mathbf{1}\mathbf{l}_{t}$  are the 11 dummy variables for the 12 months. Setting up the dummy variables requires an =IF statement, but once you see it done, it becomes straightforward. See [Passenger Car Sales Forecast.xlsx] and [Passenger Car Sales with Seasonal Dummies.xlsx] for details.

> Video[: Passenger car sales with seasonal](https://vimeo.com/735294337)  [dummies](https://vimeo.com/735294337)

Time series analysis, where past values of a dependent variable and random variables form the basis for a forecast is an important form of technical forecasting. This is beyond the scope of this text; students going on in econometrics can expect to learn and use these models.

# 4.2. Fundamentals forecasting

Fundamental analysis uses economic theory to build a model of the time series, where a dependent variable, for example, motor vehicle sales could be a function of wages, vehicle prices, and the price of gasoline. A multiple regression model assesses the relationship between the independent variables (wages, vehicle prices and the price of gasoline) obtaining values for elasticities and other measures.

The dataset Vehicle Sales.xlsx includes several potential independent variables, such as the CPI for gas, weekly wages, and the bank rate.

Imagine that we wished to build a forecasting model that utilize these variables. The equation appears as this. Note that the time variable T no longer remains in the equation.

 $Y_t = a_0 + a_1$ CPI\_GAS,  $a_1 + a_2$ WEEK\_WAGE,  $a_1 + a_2 + a_3 + a_4$  +a4D1  $a_2 + a_3 + a_4$  +a<sub>15</sub>D11  $a_1$ 

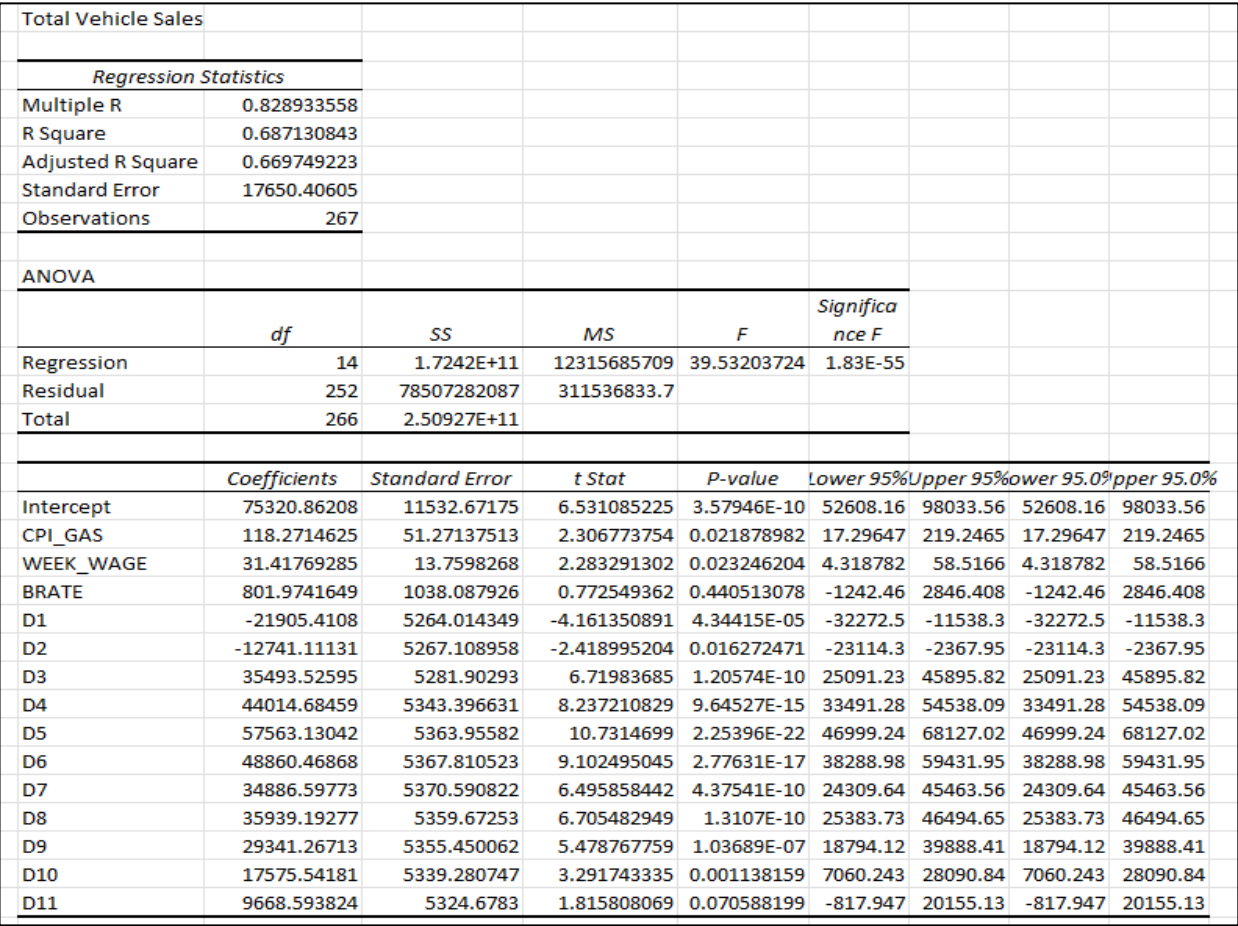

Figure 8: Excel output for vehicle model

The Excel result appears in Error! Reference source not found.. Simplifying the output produces [Table 2](#page-25-0) below in Section [5.](#page-24-0)

Is this a valid regression model? Well, it depends! First, think about the measurement of the variables. Using the Consumer Price Index for gasoline is probably the best measure of a national price. Similarly, weekly wages are also a reasonable measure for household capacity to purchase vehicles. Third, the bank rate likely understates the true borrowing costs, but all interest rates tend to move in unison, so this seems a reasonable proxy (approximation).

The individual coefficients are all statistically significant at the 5% level or better (P<.05) except for the bank rate, which has a P=.44, implying that one takes a 44% chance of being wrong in rejecting the null hypothesis that the value of  $a_3$  is 0. It is best to treat a3 as 0 and that the bank rate has no effect vehicle sales, *at least with these data*. Reread the italicized phrase, it is most important.

The dummy variables are all statistically significant with January and February (D1 and D2) being negative, and the intercept (standing for December) being large (75321). Study the Excel data and make sure you understand the definition of these dummy variables.

Now a problem does exist with the sign of the CPI-GAS coefficient. Intuitively one would expect that increasing gas prices would discourage vehicle purchases, yet here CPI-GAS has positive sign. Remember this is not a macroeconomic model; it is a forecasting model. The price of gas responds to market forces and macroeconomic trends. This is a weakness in this model.

Now to produce a forecast for the next 12 months, one needs to project the independent variables forward. For example, one might anticipate that the price of gas will rise 1% per month, that weekly wages will rise .5% per month and that the bank rate will remain steady. The example [] shows how to accomplish this. Make sure to work though all aspects including the graph.

Vehicle Sales Forecast.xlsx

# <span id="page-24-0"></span>5. Formatting Excel output

After specifying and testing a variety of models, you will want to bring present the "best" models in a report, typically in Word. You can edit the Excel regression output to present them to a current professional standard. The organization for which you are preparing your analysis

may have "corporate" standards, and academic journals certainly has exacting specifications for their results.

sample size, coefficient, and one of t value or p value.

Video[: Formatting Excel output for Word](https://vimeo.com/735294303) 

Table 2 shows the essential output from the case study in Section 4 The first step is to eliminate the "extraneous" information, with extraneous being defined by the contexts of the research. At a minimum, regression results should include the R2,

It is straight forward to edit the Excel output to create a subset of regression diagnostics that you can cut and past into Word.

<span id="page-25-0"></span>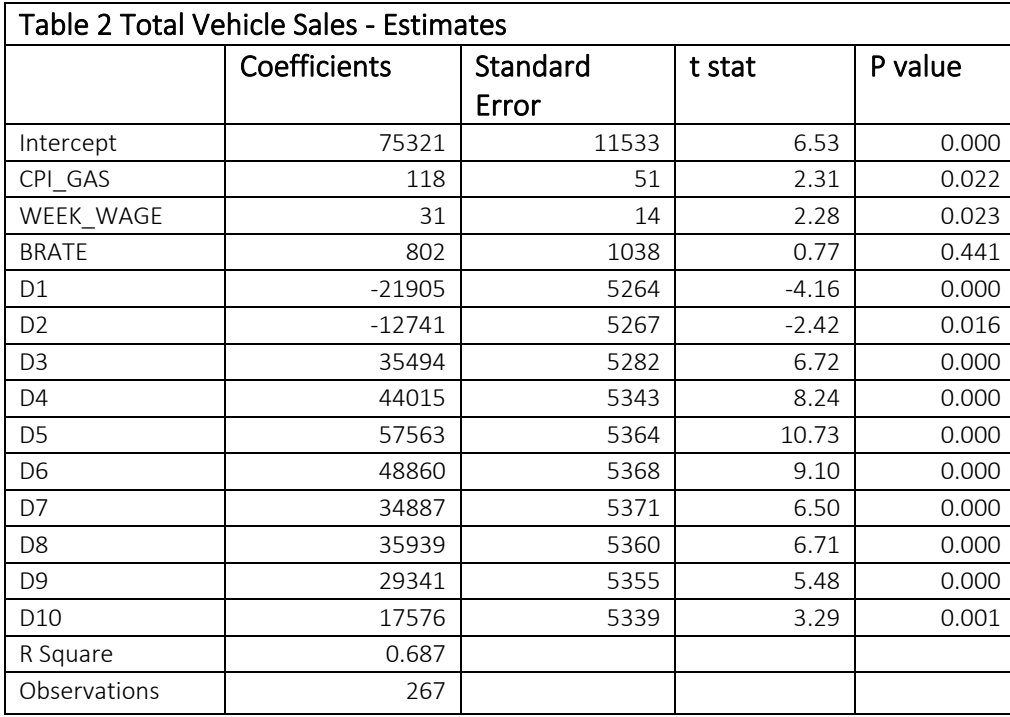

By rearranging cells associated with regression output in Excel and deleting unnecessary output, it is possible to import a table into Word that communicates clearly. Right justify your entries and use only two or three significant digits (numbers after the decimal) for the t stat and P value. Depending on the scale of the original data, you may wish to have no digits after the decimal. Use your judgement.

# 6. Summary

By now, you should be quite adept at specifying a linear regression with multiple independent variables, creating dummy variables to mark regular variation in states, and interpreting the results. You also can now make a linear regression "non-linear" by using logs and exponents to transform columns. Finally, this Module has demonstrated reformatting Excel output for import directly to Word.

# Annex A: Excel Functions and Formulas

The Data Analysis add-in (under the Data tab on the Ribbon bar) provides a menu driven way to estimate a regression function. Learning certain logical functions opens more opportunities for problem solving in Excel. Make sure you are familiar with the online help (F1) where many examples demonstrate the use of these logical formulas.

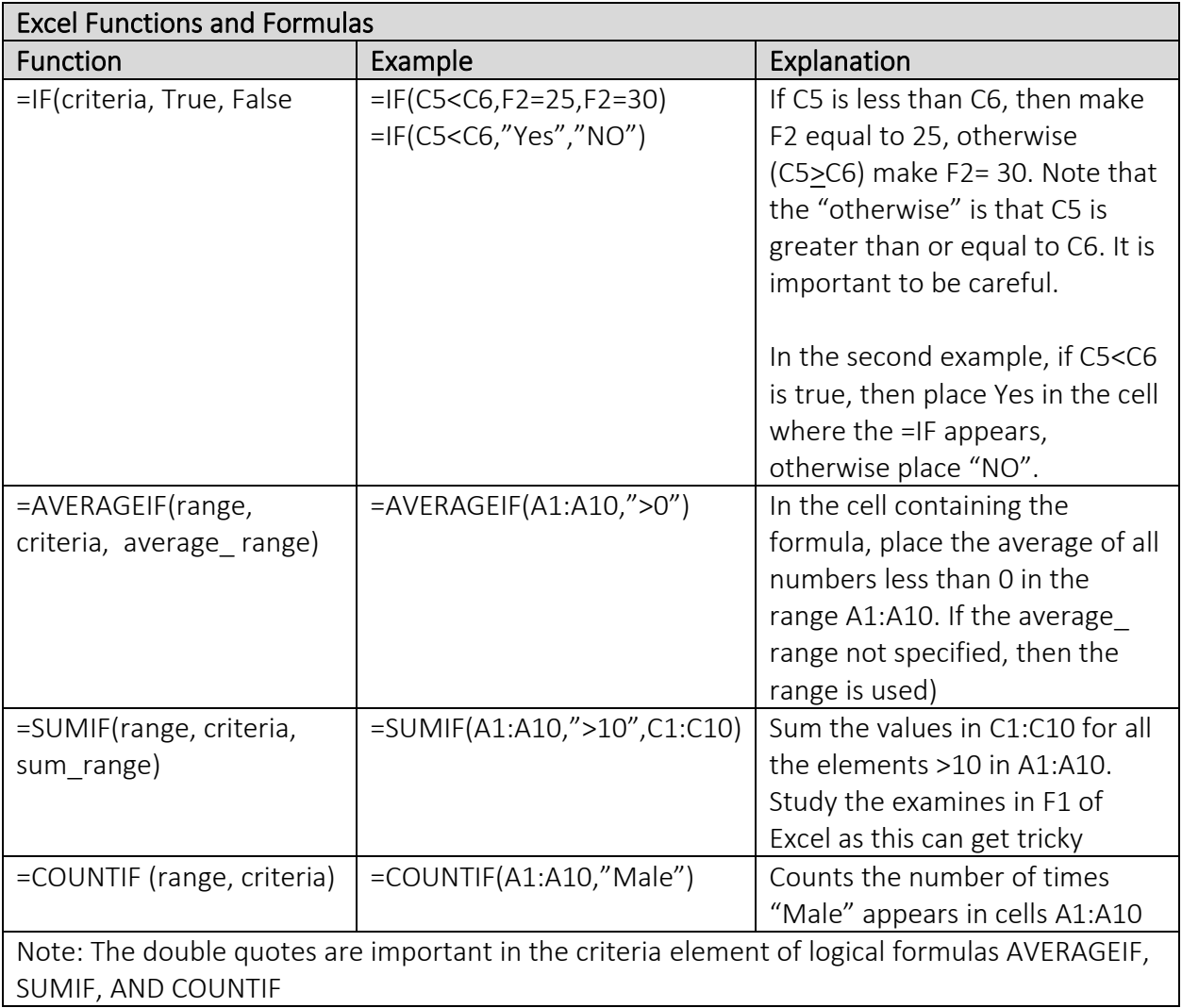

# Annex B: Interpreting log/ln transformation.

Logarithmic transformations have two primary purposes. First, they make calculations simpler – multiplication becomes addition and division becomes subtraction. Second, they transform variables from a non-linear form to a form that more closely resembles a straight line.

In economics logs often appear in investment, production, and consumption models. The bestknown economic model using log transformations is the Cobb-Douglass production function with the formula appearing as:

 $\mathsf{a}_1 \mathop{\mathsf{v}} \mathsf{a}_2$  $Y_i = a_0 * X_{1i}^{a_1} X_{2i}^{a_2}$ , where Y is output and  $X_i$ ,  $X_2$  are inputs.  $\mathsf{InY}_{\mathsf{i}} = \mathsf{a}_{\mathsf{o}} + \mathsf{a}_{\mathsf{1}} \mathsf{InX}_{\mathsf{1}\mathsf{i}} + \mathsf{a}_{\mathsf{2}} \mathsf{InX}_{\mathsf{2}\mathsf{i}}$ 

Log transformed regressions have three forms as shown in Table A1, using the level-level regression as a reference. Here y is the dependent variable and x the independent variable.

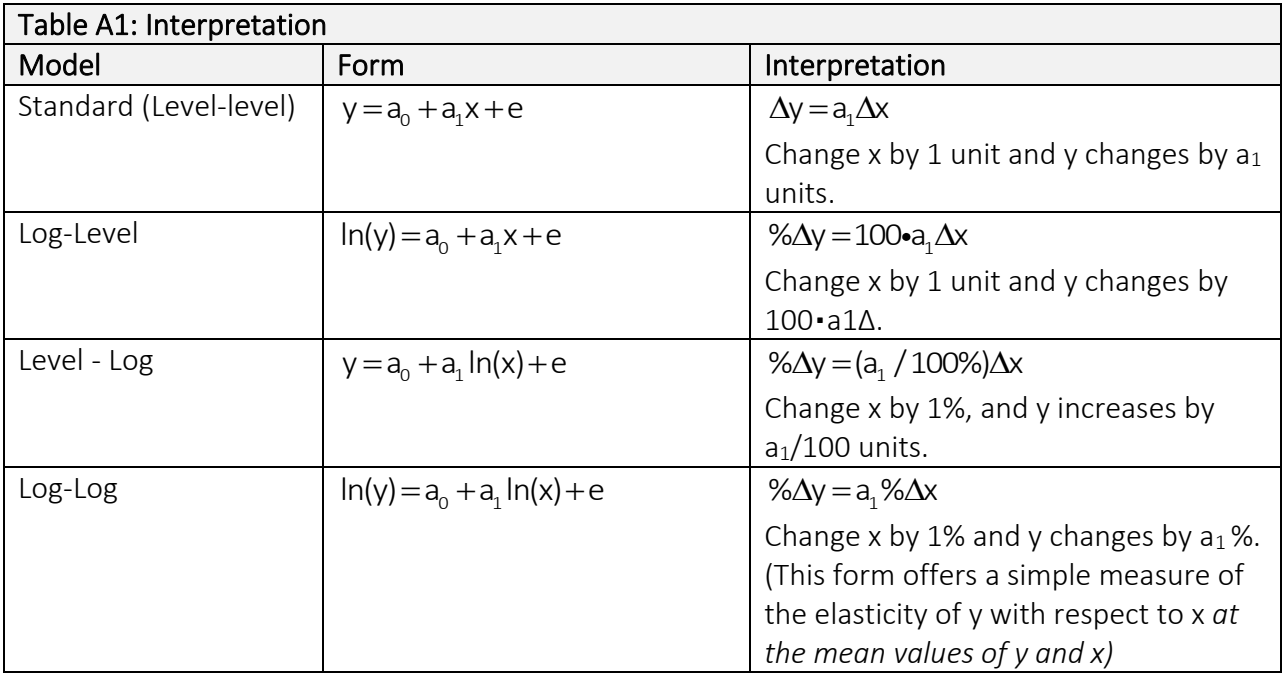